## **Cytundeb Rhannu Data Hwb**

## **Mae'r canllawiau hyn ar gyfer**

Penaethiaid ysgolion neu aelodau o Uwch-dîm Rheoli'r ysgol.

## **Rhesymeg**

Mae'n ofynnol i benaethiaid ysgolion (neu aelod awdurdodedig o Uwch-dîm Rheoli'r Ysgol) adolygu a derbyn y telerau a geir ym **Mhecynnau Rhannu Data Hwb** i ganiatáu rhannu data personol staff a myfyrwyr gyda Llywodraeth Cymru drwy **Wasanaeth Darparu Hunaniaeth Addysg Cymru Gyfan** (AWE IdP).

## **Cytuno i Becynnau Rhannu Data Hwb**

- 1. Mewngofnodwch i Hwb yn [https://hwb.gov.wales](https://hwb.gov.wales/)
- 2. Cliciwch ar **Canolfan Cymorth > Canolfan Cymeradwyo > Diogelu Data > Cytundeb Rhannu Data Hwb** [https://hwb.gov.wales/canolfan-cymorth/canolfan](https://hwb.gov.wales/canolfan-cymorth/canolfan-cymeradwyo/diogelu-data/cytundeb-rhannu-data-hwb/)[cymeradwyo/diogelu-data/cytundeb-rhannu-data-hwb/](https://hwb.gov.wales/canolfan-cymorth/canolfan-cymeradwyo/diogelu-data/cytundeb-rhannu-data-hwb/)
- 3. Cliciwch ar y ddolen o dan **Derbyn Cytundeb Rhannu Data Hwb** <https://hwb.gov.wales/dsa>
- 4. Edrychwch ar y **Cytundeb Rhannu Data** (o fewn y ffenestr).

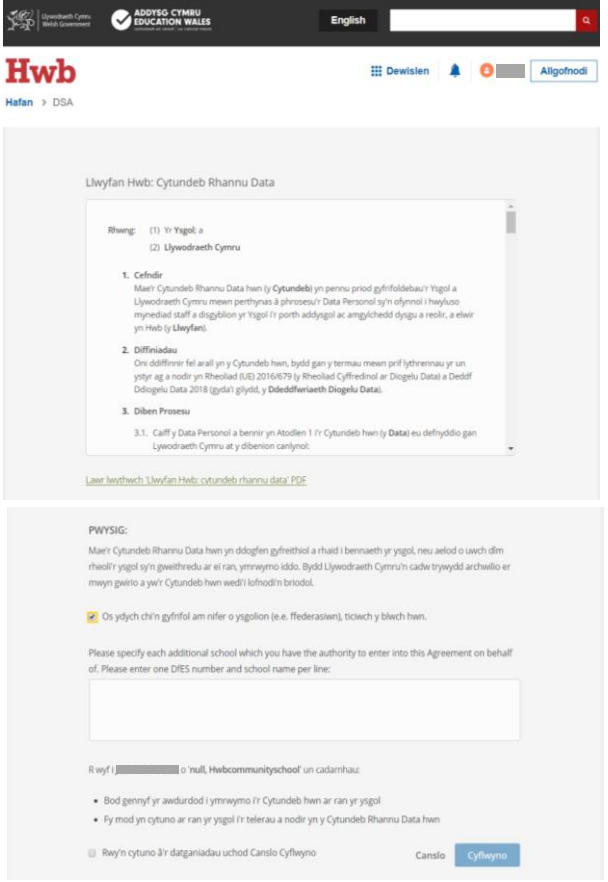

- 5. Ar ôl edrych drosto, sgroliwch i waelod y ffenestr bori.
- 6. Os ydych yn gyfrifol am nifer o ysgolion (e.e. a ffederasiwn), cliciwch yn y bocs perthnasol a theipiwch enwau a rhifau'r Adran Addysg a Sgiliau ar gyfer yr holl ysgolion yr ydych yn derbyn y Cytundeb ar eu rhan.
- 7. I dderbyn, cliciwch yn y bocs wrth ymyl '**Rwy'n cytuno â'r datganiadau uchod'** ac yna cliciwch **Cyflwyno**.
- 8. Bydd eich cytundeb yn cael ei gofrestru yn electronig ar system Hwb.